# **Section 7 Request TEAS - Version 4.1: 01/26/2008**

For more information regarding any of the following questions or topics, either go to HELP or click on the underlined word. You may use the following Section 7 Request form *only* to request:

- Correction of an immaterial error in a registration that was the fault of the USPTO, or which occurred in good faith through the owner of the registration; or
- $\bullet$ Amendment "for good cause" of a registration.

A correction or amendment under Section 7 of the Trademark Act only effects information appearing on the certificate of registration. If the information being corrected or amended is not on the certificate, it is not processed as a correction or amendment under this section, and this form should not be used.

**WARNING:** The correction of a USPTO error that would result in a material change to the registration is **not** permissible under Section 7. *See* TMEP Section 1609.10(a) [*link to* [http://tess2.uspto.gov/tmdb/tmep/1600.htm#\\_T160910a\]](http://tess2.uspto.gov/tmdb/tmep/1600.htm#_T160910a) for information on correcting a USTPO error that would materially change the registration.

**WARNING:** Registered extension of protection issued under the Madrid Protocol may **not** be amended under Section 7 of the Trademark Act unless the request has been recorded with the International Bureau. Moreover, only minor and obvious corrections to registered extensions of protection that are apparent from Office records are permissible.

Please answer all of the questions below to create a Section 7 Request form showing only sections relevant to you. You **must answer each question carefully**, since the displayed form will correspond directly to the information provided.

**WARNING: This form has a session time limit of 60 minutes. A session begins once you create and enter the form via the Form Wizard. If you exceed the 60 minute time limit, the form will not validate and you must begin the entire process again; however, you can extend the time limit. You are encouraged to have all information required to complete the form available prior to starting your session.** 

**l***ink to the following:* 

**Extend the time limit:** The 60-minute period is not an "absolute" period; *i.e*., you do not have to complete the form, start to finish, within 60 minutes. If the USPTO's server does not detect any activity at all within 60 minutes, it will end your session at the 60-minute point. **HOWEVER,** at 54 minutes into your session, you will receive a pop-up window warning you that your session will expire in six minutes (it will actually provide the precise "end" time within the window, such as 11:29:14 EST). To "renew" your session, you simply need to click on the "O.K." button at the bottom of the pop-up window, and you will automatically get *another* 60 minute time period. If you do **not** click on the button within the remaining six minutes of the session, your session will completely end at the 60-minute mark, and you will be returned directly to the initial form wizard to start the process again.

**Registration Number** *(required only if preparing a Section 7 Request for the first time; if you have already saved a form, use the option below)*

**To access previously-saved data, use the "Browse/Choose File" button below to access the file from your local drive. NOTE: For detailed instructions on the process for retrieving saved data, please click here. FAILURE TO FOLLOW THESE INSTRUCTIONS WILL RESULT IN THE DISPLAY OF YOUR DATA IN AN XML FORMAT THAT CANNOT BE EDITED.**

**NOTE:** You may only use this form if the [USPTO database](http://tarr.uspto.gov/) shows the status to be "registered" or "registration has been renewed."

**1. Do you want to amend your mark?** 

**NOTE**: While minor changes in the mark are *sometimes* permitted, any material alteration will **NOT** be permitted and will result in a refusal being issued on that ground. If submitting a new mark image, it **must** be in the JPG format (whereas other image attachments may be in either the JPG or PDF format).

 $\Box$  Yes  $\Box$  No.

If the answer is Yes, does the proposed amended mark contain stylized lettering and/or a design?

**from the registration certificate, or correction of a typographical error in a statement printed on the registration.** 

 $\bullet$  Yes  $\bullet$  No

If the answer is yes, you must attach a properly-sized JPG image file of the proposed amended mark within the form.

**2. Do you want to correct or change any additional statement(s) about the mark that appears on the registration certificate,** *e.g***., a disclaimer, translation, or claim of a prior registration? [Click link to view full range of possible statements available within this section.] NOTE: The correction of a mistake in a registration due to an error by the USPTO or the owner of the registration may be permissible only if the correction does not result in a change that would require republication;** *e.g***., a correction to add a statement that published correctly, but was then inadvertently omitted** 

# $\Box$  Yes  $\Box$  No

**3. Do you need to correct/change an existing classification number; correct/delete items in the goods and/or services; or correct/modify dates of use?** 

# $\Box$   $_{\text{Yes}}$   $\Box$   $_{\text{No}}$

**4. Do you need to correct information pertaining to the basis for registration of the mark?** 

 $\Box$  Yes  $\Box$  No

**5. Do you want to change any information about the owner of the registration?** 

**6. What signature approach do you want to use for the required declaration that will appear at the end of the form? Choose ONE from below.** 

- Ō Sign electronically directly on this request form
- $\bullet$ E-mail Text Form to second party for electronic signature
- О Handwritten pen-and-ink signature

## **7. What signature approach do you want to use for the overall Section 7 Request? Choose ONE from below.**

**NOTE**: Although a possible combination as selected on the form wizard, the following may **NOT** be used: declaration signed directly and request signed through the e-mail text form approach.

Sign electronically directly on this Section 7 Request form

E-mail Text Form to second party for electronic signature

Clear

### [Privacy Policy Statement](http://www.uspto.gov/web/doc/privact.htm)

The information collected on this form allows the USPTO to determine whether a mark may be registered on the Principal or Supplemental Register, and provides notice of an applicant's claim of ownership of the mark. Responses to the request for information are required to obtain the benefit of a registration on the Principal register. 15 U.S.C. § 1051 et. seq.. and 37 CFR Part 2. All information collected will be made public. Gathering and providing the information will require an estimated 20 minutes (depending if the request is based on an intent to use the mark in commerce, use of the mark in commerce, or a foreign application or registration). Please direct comments on the time needed to complete this form, and/or suggestions for reducing this burden to the Chief Information Officer, U.S. Patent and Trademark Office, U.S. Department of Commerce, P.O. Box 1450, Alexandria, VA 22313-1450. Please note that the USPTO may not conduct or sponsor a collection of information using a form that does not display a valid OMB control number.

[Help Desk](http://www.uspto.gov/teas/helpdesk.htm) | [Bug Report](http://www.uspto.gov/teas/bug-report.htm) | [Feedback](mailto:TEAS@uspto.gov) | [TEAS Home](http://www.uspto.gov/teas/index.html) | [Trademark Home](http://www.uspto.gov/main/trademarks.htm) | [USPTO](http://www.uspto.gov/)

# **Section 7 Request TEAS - Version 4.1: 01/26/2008**

A correction or amendment under Section 7 of the Trademark Act only effects information appearing on the certificate of registration. If the information being corrected or amended is not on the certificate, it is not processed as a correction or amendment under this section.

A request to correct a registration may be submitted to correct immaterial errors on the certificate, whether caused by the owner or the USPTO. A request to amend a registration may be submitted to request immaterial changes to the mark and/or other information on the registration certificate. **NOTE:** The correction of a USPTO error that would result in a material change to the registration is not permissible under Section 7. *See* TMEP Section 1609.10(a) [*link to* [http://tess2.uspto.gov/tmdb/tmep/1600.htm#\\_T160910a](http://tess2.uspto.gov/tmdb/tmep/1600.htm#_T160910a)] for information on correcting a USTPO error that would materially change the registration.

To satisfy legal requirements, the declaration at the end of the Section 7 request form must be signed by the owner of the registration or someone who is properly authorized to sign on the owner's behalf.

**WARNING:** Registered extension of protection issued under the Madrid Protocol may **not** be amended under Section 7 of the Trademark Act unless the request has been recorded with the International Bureau. Moreover, only minor and obvious corrections to registered extensions of protection that are apparent from Office records are permissible.

**Important:** ONCE A SECTION 7 REQUEST IS SUBMITTED ELECTRONICALLY, THE OFFICE WILL IMMEDIATELY PROVIDE THE SENDER WITH AN ELECTRONIC ACKNOWLEDGMENT OF RECEIPT. Please contact [teas@uspto.gov](mailto:teas@uspto.gov) within 24 hours of transmission (or by the next business day) if you do not receive this acknowledgment.

### **Contact Points:**

For **general** trademark information, please e-mail [TrademarkAssistanceCenter@uspto.gov](mailto:TrademarkAssistanceCenter@uspto.gov), or telephone 1-800-786-9199. If you need help in resolving **technical** glitches, please e-mail [teas@uspto.gov](mailto:teas@uspto.gov). Please include your telephone number in your e-mail, so we can talk to you directly, if necessary. For **status** information on an application that has an assigned serial number, use [http://tarr.uspto.gov](http://tarr.uspto.gov/).

**NOTE:** Do NOT attempt to check status until at least 72 hours after submission of a filing, to allow sufficient time for our databases to be updated.

### **Instructions:**

To file the Section 7 Request form electronically, please complete the following steps:

- 1. Fill out all relevant fields. Any field designated with a **\*** symbol must be completed, as it signifies a mandatory field.
- 2. Validate the form, using the "button" at the end of the form.
- 3. If the desired signatory is not available to sign the application, to forward the form to the signatory, use either the Text Form option or the

Download Portable Data option. Both options are available from the Validation Page. However, to use the Text Form option, you must first answer YES to Form Wizard Question #6. When you receive the form back, return to step 2.

- 4. At the point of final validation, it is critical to confirm that **all** information is displayed properly immediately before filing, *regardless* of the appearance of the data at any point earlier in the process. If any previously-entered image files are now missing, you must re-attach before final submission. Otherwise, the USPTO will **not** receive a complete form.
- 5. Click on the Pay/Submit button at the bottom of the Validation Screen. If a fee payment is required, this will allow you to choose from 3 different [payment methods](http://teasroa.uspto.gov/payment.htm): credit card, automated deposit account, or electronic funds transfer. After accessing the proper screen for payment, and making the appropriate entries, you will receive a confirmation screen if your transmission is successful. This screen will say SUCCESS!
- 6. You will receive an e-mail acknowledgement of your submission.

### THE HOTEL BOWERY **Mark**

**Law Office Assigned** LAW OFFICE 114

**Serial Number [78556761](http://tarr.uspto.gov/servlet/tarr?regser=serial&entry=78556761)**

**PROGRAMMING REQUIREMENT:** Do not include any of the # symbols within this form, because the declaration must *always* appear/be **signed at the end of the form.**

**PROGRAMMING REQUIREMENT: For the MARK section immediately below (the result of an answer of YES and then NO within the question "Do you want to modify your mark?"), the form must function in the same manner as TEAS Plus/BAS, i.e., to accept the COMPLETE standard character set.** 

### **MARK**

**NOTE: While minor changes in the mark are** *sometimes* **permitted, any material alteration will NOT be permitted and will result in the denial of the request on that ground.** 

If you have read and understood the above notice, you must check the box before you enter the proposed new mark.

Use this section if you wish to modify a word(s), letter(s), and/or number(s) with **no** design element **and** without claim to any particular font style, size or color.

**Standard Characters**

Add/Modify the Standard Characters mark here: (Note: The entry can be in capital letters, lower case letters, or a combination thereof.)

MY MARK

### **Specimen File**

The owner of the registration **must** submit one (1) specimen showing use of the proposed mark, as amended, on or in connection with the goods/services. A specimen is required even if the mark originally registered under Section 44(e), based on a foreign registration. The following statement must be made of record by checking the box:

[ ] The attached specimen was in use in commerce as early as the filing date of this request. The declaration under  $37 \text{ C.F.R.}$  § 2.20 at the end of this request supporting this use will be signed by the owner or a person properly authorized to sign on behalf of the owner. [*Programming requirement:* If not checked, then ERROR: You must check the box to confirm that the attached specimen was in use in commerce as early as the filing date of this request].

Click on the 'Browse' button to select JPG/PDF file that contains the specimen from your local drive.

WARNING: Submission of an overall request as a PDF file is **NOT** permissible; i.e., do not use this section, or any other section, of the form to attach a multi-page document consisting of arguments, evidence, revised identifications of goods/services, additional statements, etc. Any portion of the ROA form that exists for a specific purpose must be used for that purpose, rather than trying to "shoehorn" a complete ROA within one PDF file. For complete requirements concerning PDF files, click [here](http://www.uspto.gov/teas/pdfguidelines.html).

WARNING: The file size cannot exceed 3 megabytes per attachment.

0 file(s) attached

Describe what the specimen submitted consists of:

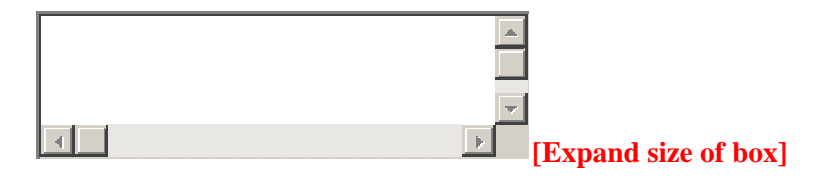

**PROGRAMMING REQUIREMENT: For the MARK section immediately below (the result of an answer of YES and YES within the question "Do you want to modify your mark?"), the display is to be consistent with the MARK section within TEAS Plus/BAS [which is what is now shown here].** 

### **MARK**

**NOTE: While minor changes in the mark are** *sometimes* **permitted, any material alteration will NOT be permitted and will result in the denial of the request on that ground.** 

If you have read and understood the above notice, you must check the box before you enter the proposed new mark.

Click on the "Browse/Choose File" button to select a properly-sized JPG image file (the only accepted format) from your local drive. This image should show the mark exactly as you would wish the mark to appear on your registration certificate, if the mark registers. If you are claiming color, you **must** submit a color image; otherwise, the image must be clear black-and-white. After the file name appears in the window, click on the "Attach" button to upload the file into the application. A "thumbnail" version of the image will then display directly within the form.

**NOTE**: The image files for, respectively, the mark and the specimen (if filing under Section 1(a), use in commerce, and showing actual use in commerce of the mark at the time of this filing) should **NOT** be the same files (or, even if different files, should **not** display essentially the exact same thing). The mark image file should **ONLY** show the mark by itself, and **not**<sup>a</sup> representation of how the mark is used on the overall packaging for the goods or within an advertisement for services, for example. On the other hand, an image file that shows the complete package for the goods or a full advertisement for the services, with the mark clearly displayed thereon or within, would be an appropriate attachment for a specimen in the later "basis" section of the form (which only appears where a Section 1(a) filing basis is being claimed).

**NOTE:** The attached image should **ONLY** show the mark by itself, and should **NOT** be a representation of how the mark is or may be used, e.g., on the overall packaging for the goods or within an advertisement for services. Except in rare circumstances, the attached image should not be the same as the specimen image file (when filing under basis Section 1(a), use in commerce).

For any image that also includes a word(s), letter(s), and/or number(s), enter the LITERAL ELEMENT only of the mark here:

**NOTE**: Do NOT enter any word(s), letter(s), or number(s) that do not appear in the attached image; the image file **must** reflect the overall mark, consisting of the design and the word(s), letter(s), and or number(s).

**\*** If claiming color as a feature of the mark, list the colors below, including black and/or white if actual "colors" within the mark (*e.g.*, enter red, white, and blue). Do **NOT** include as part of the entry either the words "The color(s)" or a final period, because that introductory wording and the punctuation will automatically be added after validation; otherwise, the overall entry will have improper repetitions. Also, begin the entry with a lower-case, **NOT** an upper-case, letter. (Required for color marks only.)

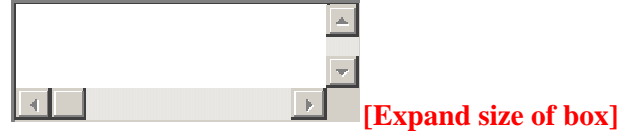

Check this box if you are **NOT** claiming color as a feature of the mark. **NOTE**: Check *only* if you believe your image is black-and-white, yet you received after clicking the "CONTINUE" button a WARNING about color within the mark (perhaps because the image consists of too much grayscale); otherwise, do **not** check this box, because the attached image was automatically accepted as black-and-white.

**\*** Enter description of mark below, and if a color mark, also include the nature and location of the color; *i.e.*, you should specifically state where each color is located within the mark.

The mark consists of:

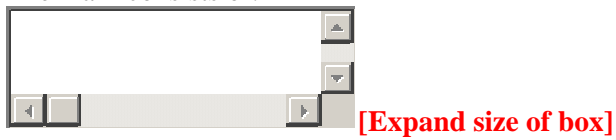

NOTE: A description of the mark is required for ALL marks that are in a special form (i.e., for any mark not in standard characters). You must enter a description even if what the mark represents is immediately clear, e.g., "The letter C." Also, for any color mark, the description of the mark **must** include the nature and location of the color; i.e., you must specifically state where each color is located within the mark,  $e.g.,$  "A bird with a red body, blue wings, and yellow beak."

NOTE: Do NOT include as part of the description either the words "The mark consists of" or a final period, because that introductory wording and the punctuation will automatically be added after validation; otherwise, the overall description will have improper repetitions. Also, begin the entry with a lower-case, **NOT** an upper-case, letter.

# **Specimen File**

The owner of the registration **must** submit one (1) specimen showing use of the proposed mark, as amended, on or in connection with the goods/services. A specimen is required even if the mark originally registered under Section 44(e), based on a foreign registration. The following statement must be made of record by checking the box:

[ ] The attached specimen was in use in commerce as early as the filing date of this request. The declaration under  $37 \text{ C.F.R.}$  § 2.20 at the end of this request supporting this use will be signed by the owner or a person properly authorized to sign on behalf of the owner. [*Programming requirement:* If not checked, then ERROR: You must check the box to confirm that the attached specimen was in use in commerce as early as the filing date of this request].

Click on the 'Browse' button to select JPG/PDF file that contains the specimen from your local drive.

WARNING: Submission of an overall request as a PDF file is **NOT** permissible; i.e., do not use this section, or any other section, of the form to attach a multi-page document consisting of arguments, evidence, revised identifications of goods/services, additional statements, etc. Any portion of the ROA form that exists for a specific purpose must be used for that purpose, rather than trying to "shoehorn" a complete ROA within one PDF file. For complete requirements concerning PDF files, click [here](http://www.uspto.gov/teas/pdfguidelines.html).

WARNING: The file size cannot exceed 3 megabytes per attachment.

0 file(s) attached

### Describe what the specimen submitted consists of:

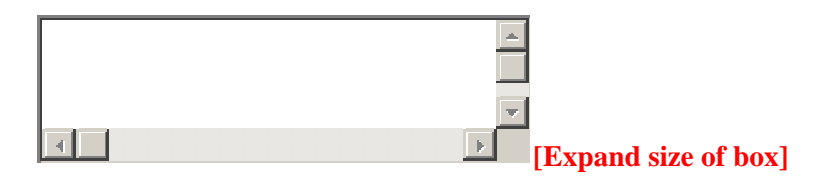

# **ADDITIONAL STATEMENT(S)**

The correction of a mistake in a registration due to USPTO error or owner error is permissible only if the correction does not result in a change that would require republication. For example, the following may be permitted: a correction to add a statement that appeared as part of the mark when published but inadvertently omitted from the registration certificate, or a correction to a typographical error in a statement printed on the registration certificate. An amendment to add any statement that did not appear when the mark published is permissible only if the amendment would not materially alter the mark or significant information related to the mark. If republication would be required, the amendment is a material alteration.

To select a statement, enter any required information specific to your mark (or, if no information must be entered, check the box in front of the existing statement to select it). If you make an entry, but then determine it was not correct and no additional statement should appear, you must return to the original form wizard and answer NO to the question about an additional statement. Otherwise, if one additional statement exists, but a second

entry was made in error, simply remove the entry from the statement that you do not wish to use.

**Note: Although a declaration will automatically appear at the end of this form, it must be signed only if the Additional Statement selected is either Section 2(f) based on use, or Section 2(f), in part, based on use (or if required by another section of this form).** 

**PROGRAMMING REQUIREMENT: the display must be changed to be consistent with the ADDITIONAL STATEMENT(S) section within TEAS Plus/BAS [which is NOT the approach shown below].Also, note that the checkbox for the Supplemental Register is NOT to appear here.**

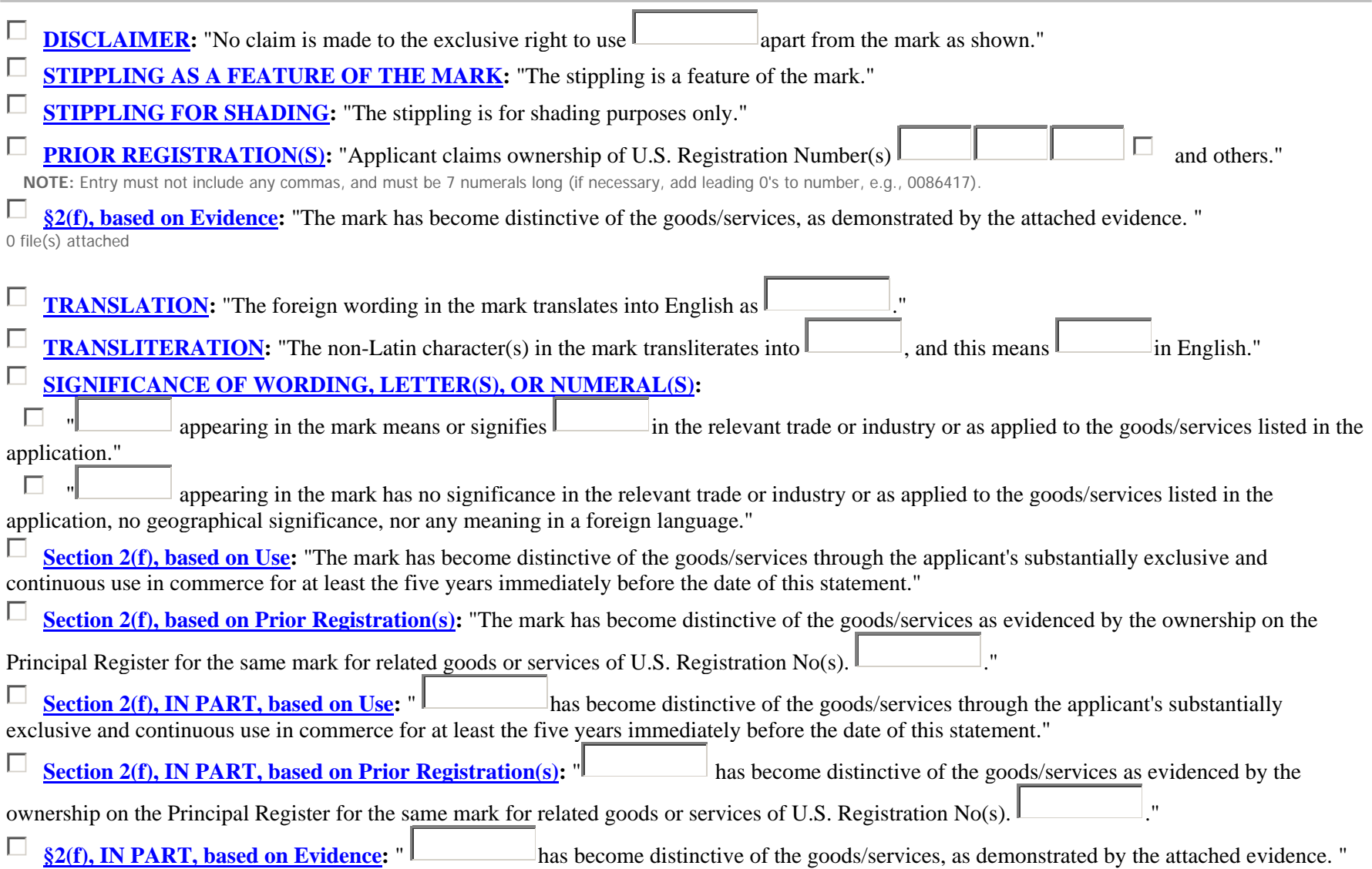

0 file(s) attached

#### П **NAME(S), PORTRAIT(S),SIGNATURE(S) OF INDIVIDUAL(S):**

"The name(s), portrait(s), and/or signature(s) shown in the mark identifies , whose consent(s) to register is submitted."  $\mathbf C$ 

0 file(s) attached

 $\bigcirc$ "The name(s), portrait(s), and/or signature(s) shown in the mark does not identify a particular living individual." $\Box$ 

**CONCURRENT USE**: Enter the appropriate concurrent use information, *e.g.*, specify the goods and the geographic area for which registration D. is sought.

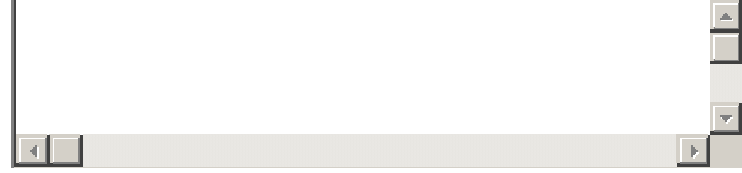

**MISCELLANEOUS STATEMENT:** Enter information here ONLY if required for the Section 7 Request and no other section of the form is appropriate. If you wish to **DELETE** a statement that appears on the certificate, you may indicate that here through an instruction. *E.g*., "Please delete the disclaimer currently of record."

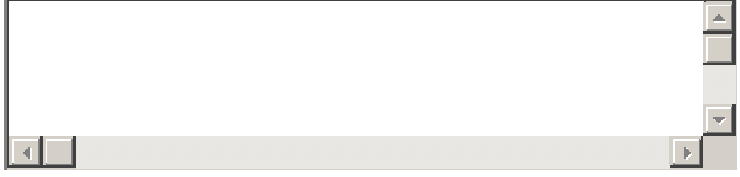

0 file(s) attached

### **CLASSIFICATION AND LISTING OF GOODS/SERVICES**

**NOTE: Changes may be made to the listing of goods/services to restrict the identification, correct obvious typographical errors, or otherwise change the registration in a way that would not require republication of the mark. However,** *no* **goods or services may be** *added* **to a registration by amendment or correction. Any request to amend or correct the classification must coincide with the current version of the**  *Nice Agreement Concerning the International Classification of Goods and Services for the Purposes of the Registration of Marks***.** *See* **TMEP Section 1609.10(a)** [*link to* [http://tess2.uspto.gov/tmdb/tmep/1600.htm#\\_T160910a](http://tess2.uspto.gov/tmdb/tmep/1600.htm#_T160910a)] **for information on correcting a USTPO error that would materially change the registration.** 

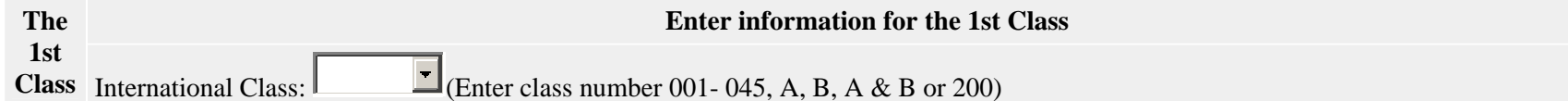

Listing of Goods/Services [NOTE: Do not enter a Class or any other code in the field below. You must enter only the common commercial name for the specific goods and/or services associated with the mark. Also, do not include any html or other programming code or language that may create links in the listing of goods and/or recitation of services]. For more information about acceptable language for the goods and/or services, see the USPTO's on-line [Goods and/or Services Manual](http://tess2.uspto.gov/netahtml/tidm.html).

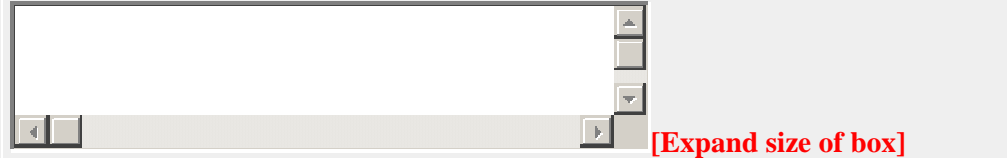

### **DATES OF USE**

**NOTE: Amendment or correction may be made to the dates of use. However, the USPTO will not accept any amendment or correction wherein the amended dates of use are later than the dates that would have been accepted when the underlying application was examined prior to registration.** *See* **TMEP Section 1609.07** [*link to [http://tess2.uspto.gov/tmdb/tmep/1600.htm#\\_T160907](http://tess2.uspto.gov/tmdb/tmep/1600.htm#_T160907)*].

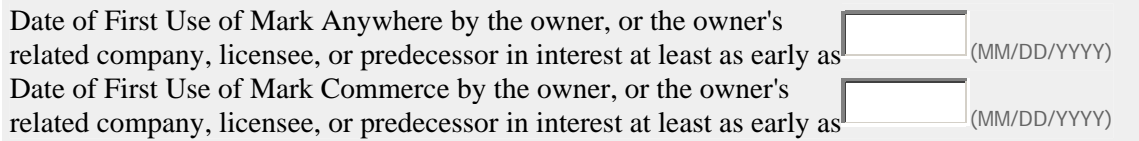

## **BASIS FOR FILING/REGISTRATION**

**NOTE: If the mark published with the correct basis, but the information did not appear on the registration certificate, the omitted basis(es) may be added under Section 7. In all other cases, only minor corrections are permissible;** *e.g***., to correct the foreign registration number or the country that issued the registration, if supported by the record.** 

Where the omission of a basis is due to USPTO error, as supported by the record, the omitted basis may be added, but *not* under **Section 7; instead, the registration must be restored to pendency and published with the correct information.** *See* TMEP Section 1609.10(a) [*link to* [http://tess2.uspto.gov/tmdb/tmep/1600.htm#\\_T160910a](http://tess2.uspto.gov/tmdb/tmep/1600.htm#_T160910a)]

**Filing Basis Section 44(d)**, Priority based on foreign filing:

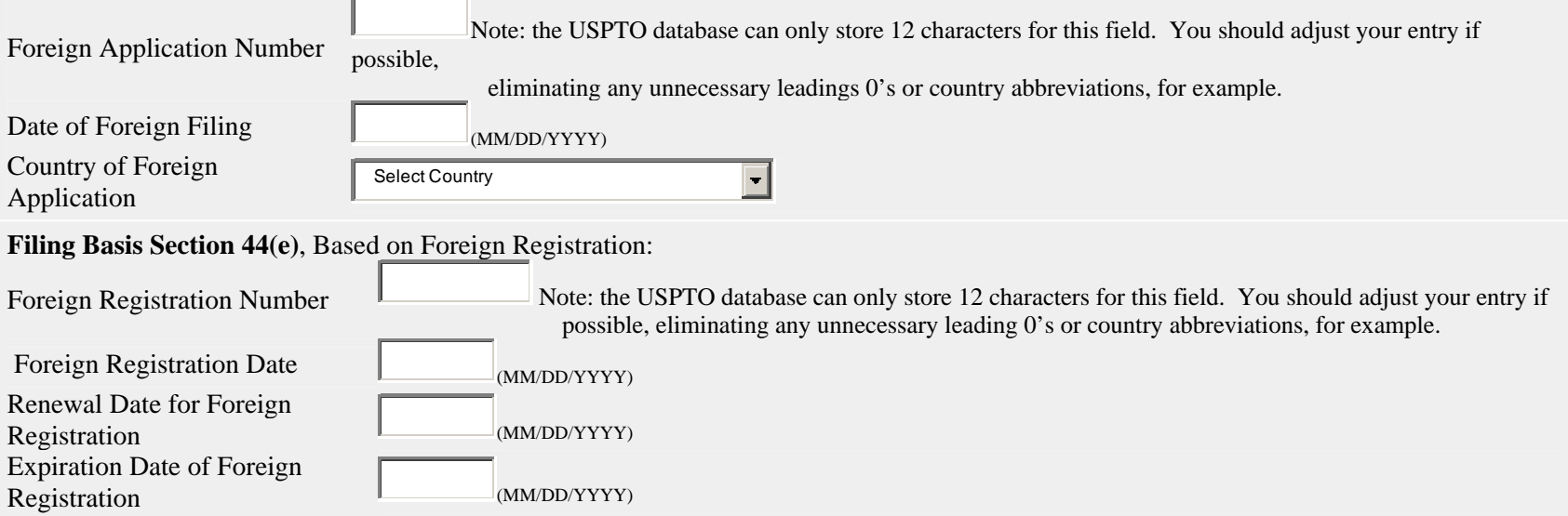

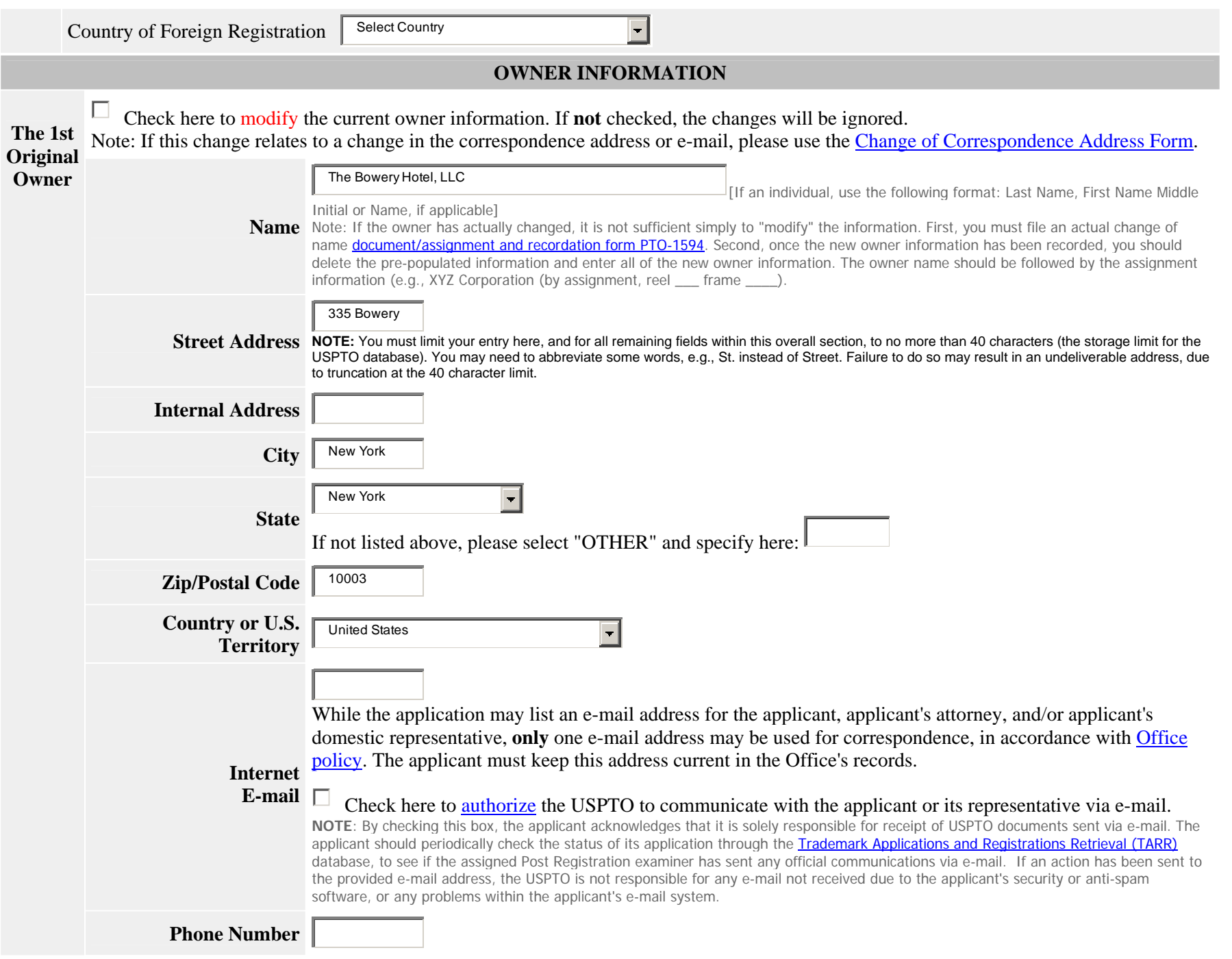

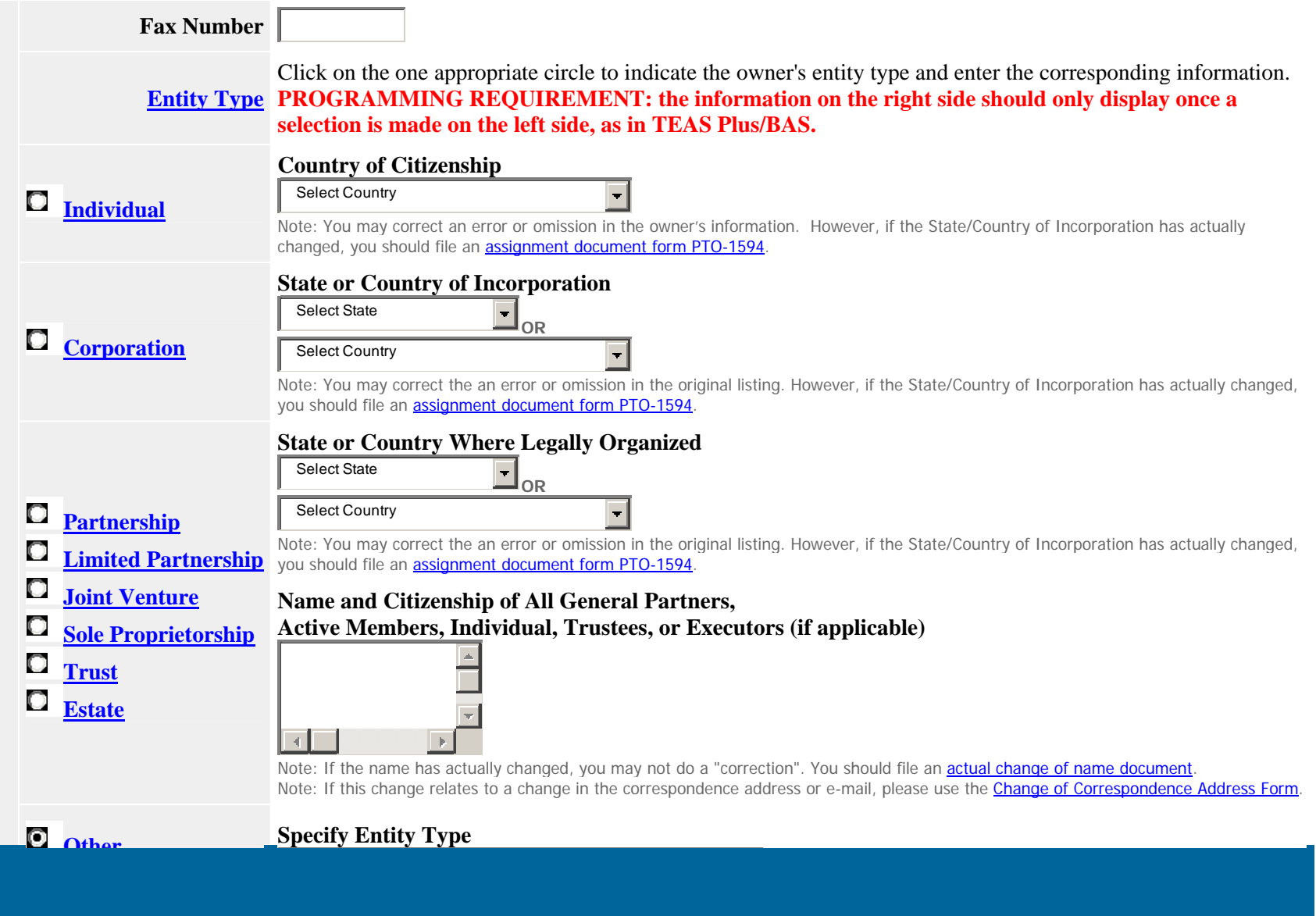

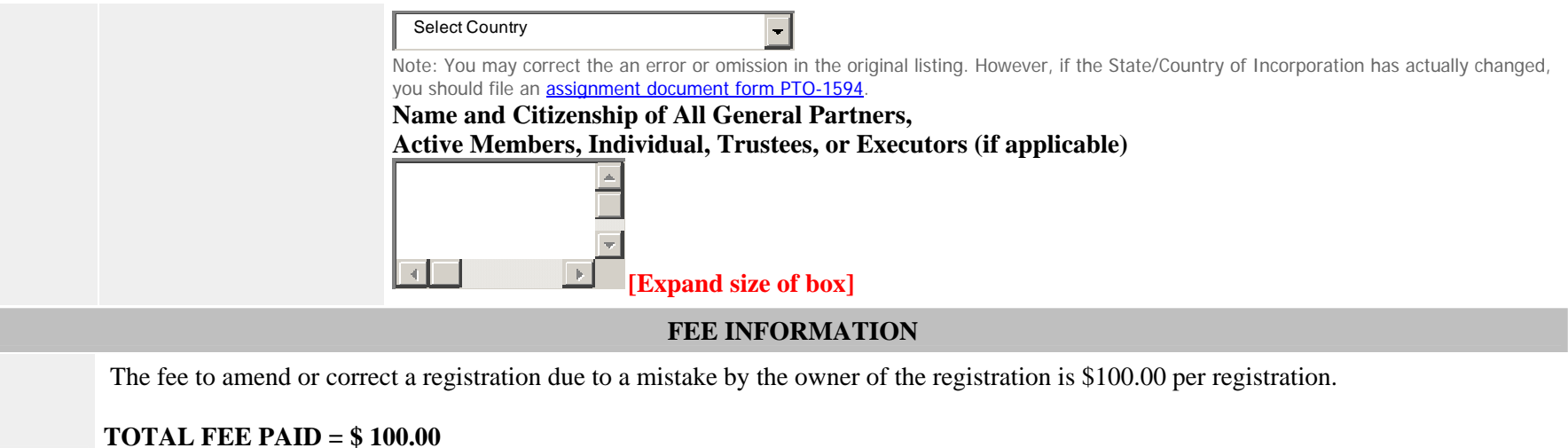

### **Amount**

*i*

L. **I hereby elect** *not* **to submit any fee. I believe no fee is required because I am seeking to correct an immaterial,** *e.g***., clerical error, that was the fault of the USPTO, rather than the fault of the owner. I understand that the Office may, upon later review, require a fee payment.**

### **SIGNATURE(S)**

The declaration (if required) and request will not be "signed" in the sense of a traditional paper document. The signatory must enter any alpha/numeric character(s) or combination thereof **of his or her choosing**, preceded and followed by the forward slash (/) symbol. The USPTO does not determine or pre-approve what the entry should be, but simply presumes that this specific entry has been adopted to serve the function of the signature. Most signatories simply enter their names between the two forward slashes, although acceptable "signatures" could include /john doe/; /jd/; or /123-4567/.

### **\*DECLARATION SIGNATURE**

**Note: The declaration must be signed by the owner or someone who is properly authorized to sign on behalf of the owner.**

**The undersigned, being hereby warned that willful false statements and the like so made are punishable by fine or imprisonment, or both, under 18 U.S.C. §1001, and that such willful false statements may jeopardize the validity of the application or document or any resulting registration, declares that all statements made of his/her own knowledge are true; and all statements made on information and belief are believed to be true.** 

**Programming requirement: all fields below are mandatory, and should produce the appropriate error if not entered.** 

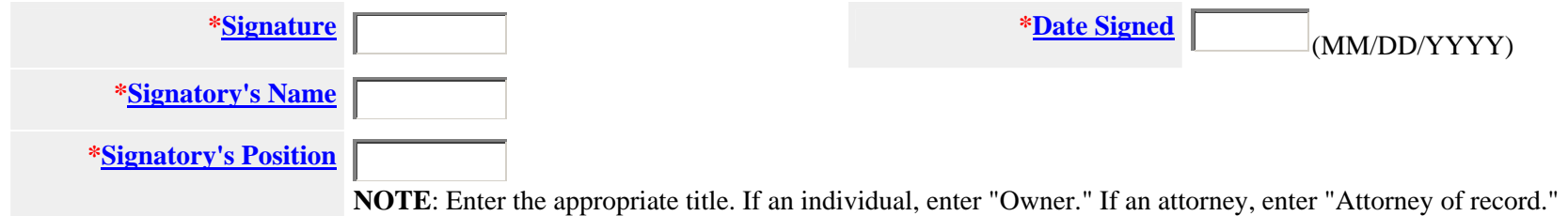

# **\*SECTION 7 REQUEST SIGNATURE**

**Programming requirement: use same approach here as in the existing ROA form (although signature fields will not include a red asterisk, but all are mandatory).** 

You **must** click *one* of the three buttons, *below*, to confirm that you are authorized pursuant to the rules governing representation of others before the USPTO to sign this request. 37 C.F.R. Part 10.

#### $\bigcirc$ **Unrepresented Applicant:** I hereby confirm that

- No authorized attorney or Canadian attorney/agent represents me in this matter, and that I am either (1) the applicant or (2) a person(s) with legal authority to bind the applicant; and
- If an authorized U.S. attorney or Canadian attorney/agent previously represented me in this matter, either I have filed a signed revocation of power of attorney with the USPTO or the USPTO has granted the request of my prior representative to withdraw.

**ADVISORY:** You may click this first button *only* if you are the applicant or legally authorized to bind the applicant, *e.g.*, an officer of the applicant corporation or association, or a general partner of the applicant partnership. *See* [TMEP §§712.01](http://atlas.uspto.gov:90/tmdb/tmep/0700.htm#_T71201) *et seq*.

#### **Authorized U.S. Attorney:** I hereby confirm that  $\circ$

- I am an attorney who is a member in good standing of the bar of the highest court of a U.S. state, which includes the District of Columbia, Puerto Rico, and other federal territories and possessions; and
- I am currently the applicant's attorney or an **associate** thereof; and
- • To the best of my knowledge, if prior to my appointment another U.S. attorney or a Canadian attorney/agent **not currently associated with my company/firm** previously represented the applicant in this matter: (1) the applicant has filed or is concurrently filing a signed revocation of or substitute power of attorney with the USPTO; (2) the USPTO has granted the request of the prior representative to withdraw; (3) the applicant has filed a power of attorney appointing me in this matter; or  $(4)$  the applicant's appointed U.S. attorney or Canadian attorney/agent has filed a power of attorney appointing me as an associate attorney in this matter.

#### $\circ$ **Authorized Canadian Attorney/Agent:** I hereby confirm that

• I am a Canadian attorney/agent who has been granted reciprocal recognition under 37 C.F.R. §10.14(c) by the USPTO's Office of Enrollment

and Discipline to represent Canadian applicants before the USPTO; and

- •I am currently the applicant's Canadian attorney/agent, or an associate thereof; and
- • To the best of my knowledge, if prior to my appointment another Canadian attorney/agent or a U.S. attorney **not currently associated with my company/firm** previously represented the applicant in this matter: (1) the applicant has filed or is concurrently filing a signed revocation of or substitute power of attorney with the USPTO; (2) the USPTO has granted the request of the prior representative to withdraw; (3) the applicant has filed a power of attorney appointing me in this matter; or (4) the applicant's appointed Canadian attorney/agent or U.S. attorney has filed a power of attorney appointing me as an associate attorney in this matter.

**ADVISORY:** Foreign attorneys (other than authorized Canadian attorneys/agents) cannot sign this request and are prohibited from representing an applicant before the USPTO in trademark matters.

**[ ]** Check here if you are filing a Declaration of Use of Mark under Section 8 [link to <http://www.uspto.gov/teas/eTEASpageC.htm>]; a Combined Declaration of Use of Mark under Sections 8 & 15 [link to<http://www.uspto.gov/teas/eTEASpageC.htm>]; or a Combined Declaration of Use of Mark/Application for Renewal of Registration of Mark under Sections 8 & 9 [link to <http://www.uspto.gov/teas/eTEASpageC.htm>] in conjunction with this Section 7 Request. **NOTE:** For consistency of examination, it is helpful to know whether both filings should be examined at the same time.

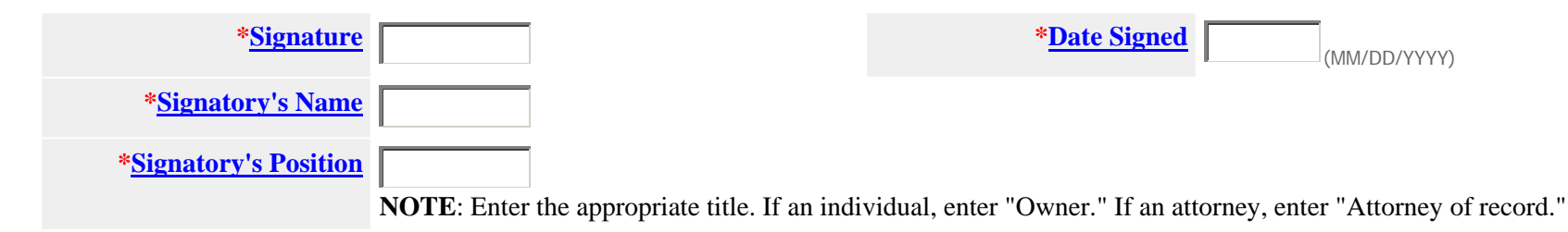

### **Click on the desired action:**

The "Validate Form" function allows you to run an automated check to ensure that all necessary fields have been completed; otherwise, you will receive an "error" message. **CRAIG: see if any information must be added back here**. **Note**: To print the completed request, in whole or in part, download and save the validated request, or electronically submit the request to the USPTO, click on the Validate Form button.

### [Privacy Policy Statement](http://www.uspto.gov/web/doc/privact.htm)

The information collected on this form allows the USPTO to determine whether a mark may be registered on the Principal or Supplemental Register, and provides notice of an applicant's claim of ownership of the mark. Requests to the request for information are required to obtain the benefit of a registration on the Principal register. 15 U.S.C. § 1051 et. seq. and 37 CFR Part 2. All information collected will be made public. Gathering and providing the information will require an estimated 20 minutes (depending if the request is based on an intent to use the mark in commerce, use of the mark in commerce, or a foreign application or registration). Please direct comments on the time needed to complete this form, and/or suggestions for

reducing this burden to the Chief Information Officer, U.S. Patent and Trademark Office, U.S. Department of Commerce, P.O. Box 1450, Alexandria, VA 22313-1450. Please note that the USPTO may not conduct or sponsor a collection of information using a form that does not display a valid OMB control number.

[Help Desk](http://www.uspto.gov/teas/helpdesk.htm) | [Bug Report](http://www.uspto.gov/teas/bug-report.htm) | [Feedback](mailto:TEAS@uspto.gov) | [TEAS Home](http://www.uspto.gov/teas/index.html) | [Trademark Home](http://www.uspto.gov/main/trademarks.htm) | [USPTO](http://www.uspto.gov/)

Sat Apr 14 08:25:28 EDT 2007

# **Additional Programming Requirements:**

**1. Use of the Section 7 form requires that the status be "registered." Otherwise, ERROR: You may not use this form. Use is correct** *only* **where the** 

**current status is "registered." Please see if a different TEAS form is appropriate for your purpose.** 

**2. Use of the "regular" ROA form is NOT appropriate where the status is "registered." We must have a blocking edit: [modification of the EXISTING** 

**error message for this purpose, because we do have a block already where the status is registered.]** *I.e***., change from You cannot use the TEAS Request to Office Action form to respond to an action mailed after a mark has registered. You must respond to an action from the Post Registration** 

 **Unit via regular mail.** 

**To** 

**ERROR: You may not use this form because the mark is already registered. To respond to an action from the Post Registration Unit, you must use regular** 

**Mail. If attempting to amend or correct a registration certificate, you must use the specific TEAS "Section 7 Request" form.** 

**3. Backend processing Note: This should be handled in the same manner as any other Post Registration filing is currently handled.** 

**4. The INPUT TABLE and TEXT FORM should match what we are currently using for the ROA form, with the proper change of title to** 

**"Section 7 Request".** 

**5. The new checkbox above the signature section (whereby the filer will indicate whether a Section 8 is being filed concurrently) requires one new new field on the INPUT TABLE, to appear below AUTHORIZED SIGNATORY YES as** 

**CONCURRENT § 8, 8 &15, OR 8 & 9 FILED YES or NO [depending on whether box checked].** 

**If the box is checked, then the following statement should appear in the TEXT FORM, below the statement confirming the signatory authority (***i.e***., one of the three possible statements, depending upon which of 3 buttons above signature area selected):** 

**The applicant is filing a Declaration of Use of Mark under Section 8; a Combined Declaration of Use of Mark under Sections 8 & 15; or a Combined Declaration of Use of Mark/Application for Renewal of Registration of Mark under Sections 8 & 9 in conjunction with this** 

**Section 7 Request.** 

**If the box is NOT checked, then the following should appear:** 

**The applicant is NOT filing a Declaration of Use of Mark under Section 8; a Combined Declaration of Use of Mark under Sections 8 & 15; or a Combined** 

**Declaration of Use of Mark/Application for Renewal of Registration of Mark under Sections 8 & 9 in conjunction with this Section 7 Request.** 

**6. Additional TICRS/TDR information:** 

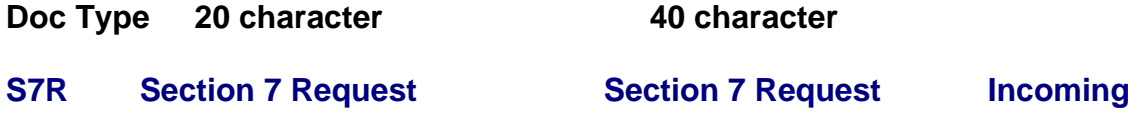